www.howtogeek.com [/216880/what-to-do-when-your-android-phone-or-tablet-wont-turn-on/](https://www.howtogeek.com/216880/what-to-do-when-your-android-phone-or-tablet-wont-turn-on/?utm_medium=newsletter&utm_campaign=HTG-202312171700&utm_source=HTG-NL&user=bWljaGVsLmNsb3V0aWVyMjdAZ21haWwuY29t)

# **Que faire lorsque votre téléphone Android ne s'allume pas**

*Le téléphone Android ne s'allume plus ? Essayez ces correctifs.*

Joe Fedewa, Chris Hoffman :

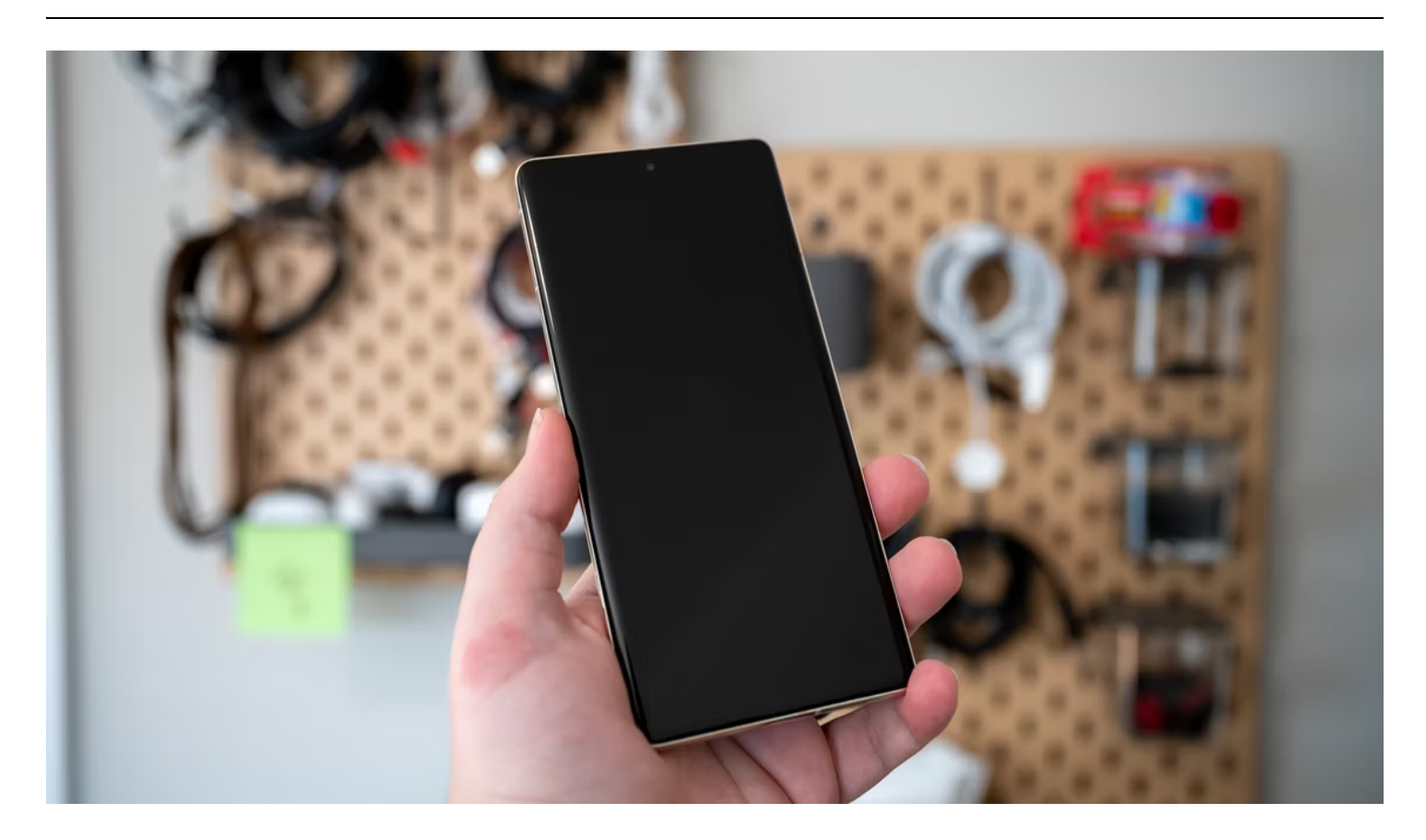

#### **Liens rapides**

- [Pourquoi mon téléphone ne s'allume-t-il pas](#page-1-0) ?
- [Chargez votre téléphone ou votre tablette pendant quelques minutes](#page-1-1)
- [Nettoyer le port de chargement](#page-2-0)
- [Comment forcer le redémarrage d'un téléphone Android](#page-2-1)  $\bullet$
- [Découvrez si l'écran est cassé](#page-3-0)  $\bullet$
- [Comment réinitialiser les paramètres d'usine d'un téléphone ou d'une tablette Android](#page-4-0)

#### **Points clés à retenir**

Lorsque votre téléphone Android refuse de s'allumer, vous pouvez essayer de le charger avec différents câbles, nettoyer le port de chargement, forcer un redémarrage, appeler l'appareil pour vous assurer qu'il ne s'agit pas uniquement de l'écran ou d'une réinitialisation d'usine.

Vous allumez votre téléphone ou votre tablette [Android](https://www.howtogeek.com/780994/why-is-android-named-android/) en appuyant sur son bouton d'alimentation : c'est simple.

[Si ce bouton ne fonctionne pas,](https://www.howtogeek.com/791017/can-you-turn-on-an-android-phone-without-the-power-button/) votre appareil n'est pas nécessairement cassé : il existe des moyens de lui redonner vie.</span>

Ce problème peut être dû à des problèmes matériels ou logiciels.

Votre téléphone ou votre tablette ne s'allume peut-être pas car il est cassé.

Quoi qu'il en soit, il y a des choses que vous pouvez essayer pour le remettre sous tension.

### <span id="page-1-0"></span>**Pourquoi mon téléphone ne s'allume-t-il pas ?**

C'est la pire crainte de tout propriétaire d'Android : un téléphone ou une tablette qui ne s'allume tout simplement pas.

Plusieurs facteurs peuvent provoquer ce problème, et nous essaierons de tous les résoudre dans ce guide.

Parfois, l'explication la plus simple est la raison.

La batterie de votre téléphone est peut-être simplement morte.

S'il est mort depuis un certain temps, l'écran ne pourra même pas s'allumer assez longtemps pour vous le dire. Cela peut être dû à des câbles de [chargement défectueux,](https://www.howtogeek.com/796500/when-to-replace-your-old-charging-cable/) à des débris dans le port ou à une panne de batterie.

Cela peut également être dû aux boutons de l'appareil.

Si le bouton d'alimentation ne fonctionne pas, vous ne pourrez pas allumer l'appareil. Assez simple.

Ou peut-être que c'est simplement que l'écran ne s'allume littéralement pas, mais que le téléphone est réellement allumé.

Cela peut être dû à des dommages à l'écran lui-même.

### <span id="page-1-1"></span>**Chargez votre téléphone ou votre tablette pendant quelques minutes**

Si la batterie de votre appareil Android est presque vide, vous verrez souvent un message « batterie vide ». indicateur sur l'écran lorsque vous essayez de l'allumer.

Mais si vous laissez la batterie se décharger complètement, votre téléphone ou votre tablette ne répondra pas du tout lorsque vous appuierez sur le bouton d'alimentation.

Pour résoudre ce problème, branchez simplement votre téléphone ou tablette Android sur un chargeur mural et laissez-le se charger.

Vous ne pouvez pas simplement le brancher et essayer de l'allumer immédiatement : vous devez d'abord lui laisser quelques minutes pour se charger.

Laissez-le charger pendant au moins 10 minutes.

Revenez plus tard et essayez de l'allumer avec le bouton d'alimentation.

Si le problème est dû à une batterie déchargée, le système devrait démarrer normalement.

S'il ne s'allume toujours pas, vous pouvez essayer la même chose avec un autre câble de chargement. Vous pouvez également essayer le chargement sans fil si votre appareil Android le prend en charge. La clé ici est de donner à l'appareil le temps de se charger suffisamment pour pouvoir s'allumer. Cela peut sembler évident, mais vous devez exclure une batterie déchargée avant de faire autre chose.

# <span id="page-2-0"></span>**Nettoyer le port de chargement**

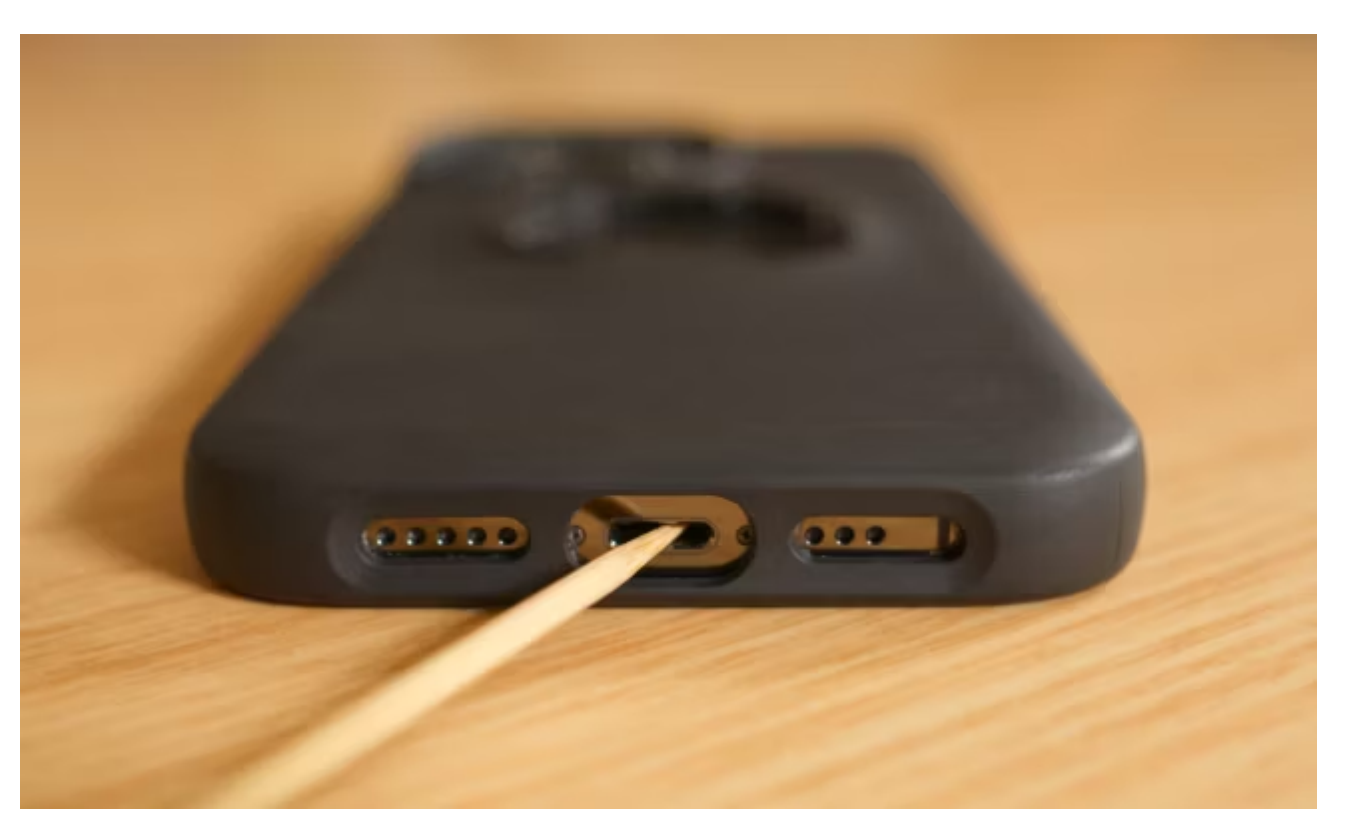

Avant d'abandonner le chargement de l'appareil, c'est une bonne idée de vous assurer que le port de chargement est dégagé et propre.

Parfois, des débris, tels que des peluches et de la poussière, peuvent pénétrer à l'intérieur du port et interférer avec la connexion de chargement.

Le branchement répété compacte les débris jusqu'à ce que [vous deviez les nettoyer](https://www.howtogeek.com/774301/how-to-clean-your-iphones-charging-port/).

Tout d'abord, [prenez une lampe de poche](https://www.howtogeek.com/852485/stop-using-your-phone-as-a-flashlight/) et inspectez le port du mieux que vous pouvez. Si vous voyez des débris à l'intérieur, il est temps de vous en débarrasser.

N'utilisez pas d'objet métallique, tel qu'un trombone ou un outil SIM, car cela pourrait endommager le port.

Optez plutôt pour quelque chose de plus doux, comme un cure-dent en bois.

Fouillez soigneusement pour extraire tout ce qui se trouve à l'intérieur du port.

# <span id="page-2-1"></span>**Comment forcer le redémarrage d'un téléphone Android**

[La plupart des appareils Android peuvent être forcés à redémarrer](https://www.howtogeek.com/724436/how-to-force-restart-an-android-phone-when-its-not-responding/) en appuyant longuement sur le bouton d'alimentation pendant 20 à 30 secondes.

Les appareils Samsung Galaxy ont également la possibilité d'appuyer et de maintenir enfoncés les boutons de réduction du volume et d'alimentation pendant sept secondes.

19/12/2023 12:19 What to Do When Your Android Phone Won't Turn On

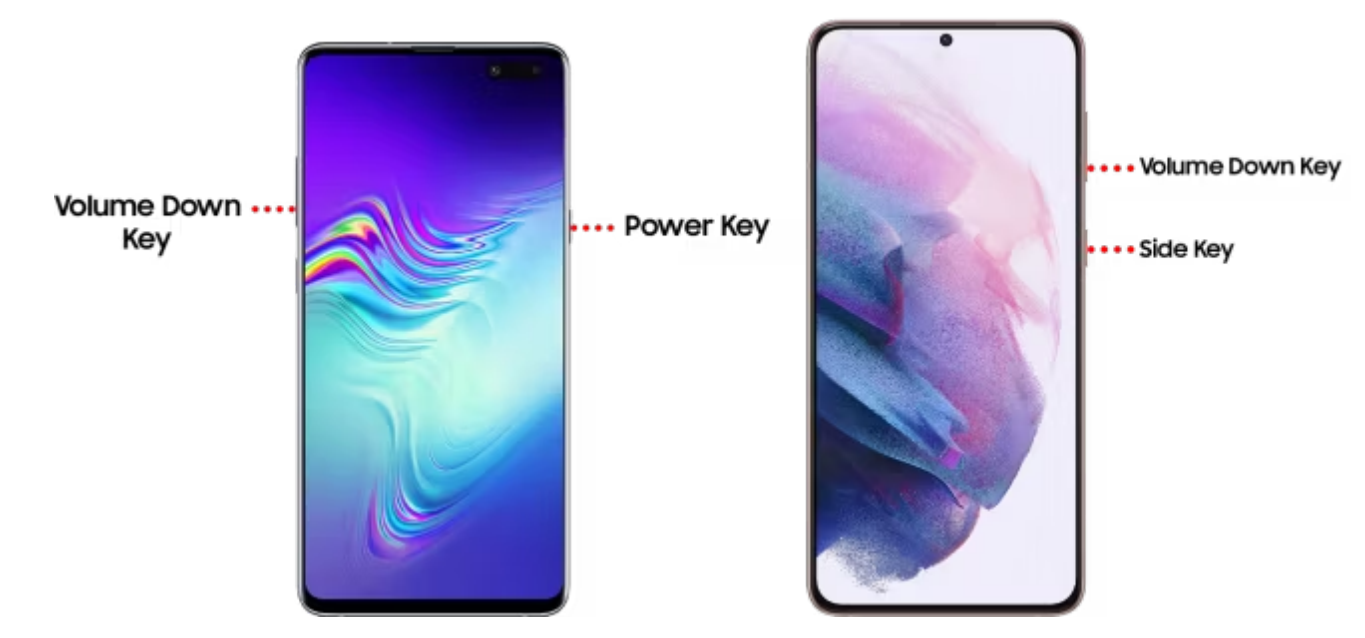

Si le [bouton d'alimentation ne fonctionne pas sur votre appareil Android](https://www.howtogeek.com/799575/how-to-restart-a-phone-without-the-power-button/), vous devrez recourir à d'autres méthodes. .

Certains appareils Android, mais pas beaucoup, s'allumeront automatiquement si vous les laissez branchés suffisamment longtemps.

Une méthode plus fiable implique [l'installation et la configuration d'ADB sur votre PC,](https://www.howtogeek.com/125769/how-to-install-and-use-abd-the-android-debug-bridge-utility/) puis l'utilisation de l'option "redémarrage adb". commande.

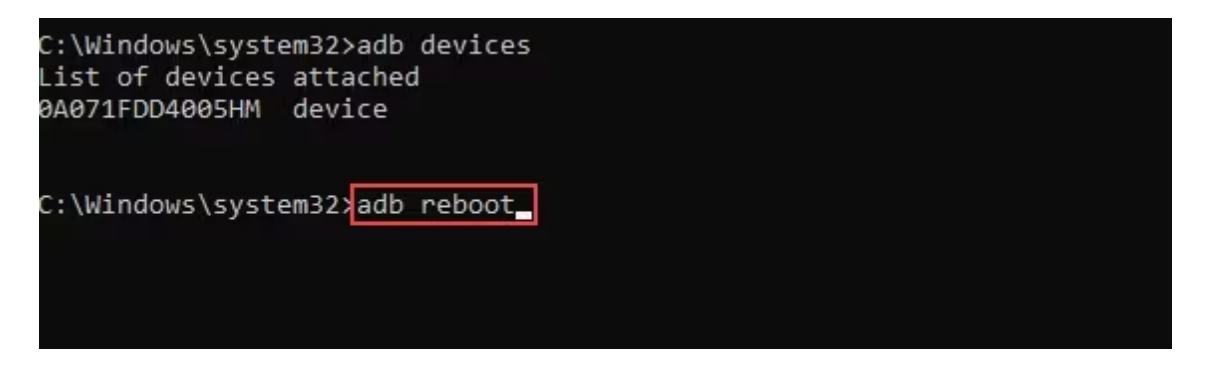

Ces méthodes peuvent fonctionner si l'appareil est bloqué dans un état de flou étrange et nécessite un nouveau démarrage, ou si le bouton d'alimentation n'est pas fonctionnel.

# <span id="page-3-0"></span>**Découvrez si l'écran est cassé**

Si l'écran ne fonctionne pas sur votre téléphone Android, vous pourriez avoir la fausse impression que l'appareil n'est pas allumé.

Cela peut être dû à une chute du téléphone, même si vous ne voyez pas de fissures évidentes, bien que ce soit généralement un bon indicateur.

Alors, comment savoir si le téléphone est allumé et que l'écran ne fonctionne pas ?

Tout d'abord, maintenez enfoncé le bouton d'alimentation pendant 20 à 30 secondes --- ou maintenez enfoncés les boutons de réduction du volume et d'alimentation pendant sept secondes sur un appareil Samsung Galaxy - -- pour vous assurer qu'il est allumé. Cela forcera l'appareil à redémarrer.

Maintenant, prenez un autre téléphone et appelez celui qui ne s'allume pas, ou demandez à un ami de vous appeler.

Si votre téléphone sonne ou vibre, vous savez que l'écran ne fonctionne pas. Malheureusement, cela ne sera pas très utile si vous [gardez votre téléphone en mode silencieux](https://www.howtogeek.com/717551/how-to-silence-your-android-phone-when-you-get-home/).

# <span id="page-4-0"></span>**Comment réinitialiser les paramètres d'usine d'un téléphone ou d'une tablette Android**

Lorsque tout le reste échoue, une [réinitialisation d'usine](https://www.howtogeek.com/874767/what-does-a-factory-reset-do/) est le dernier recours. Lorsqu'un appareil Android refuse de démarrer, vous devez [effectuer la réinitialisation d'usine à partir du « Mode de récupération ».](https://www.howtogeek.com/130611/how-to-factory-reset-your-android-phone-or-tablet/#autotoc_anchor_6) Nous devrons utiliser une combinaison de boutons pour entrer en mode de récupération. Voici les boutons correspondant à certains appareils Android que vous pourriez posséder :

- **Samsung Galaxy** : alimentation + augmentation du volume
- **Google Pixel** : alimentation + réduction du volume
- **OnePlus** : alimentation + réduction du volume
- **Motorola** : Alimentation + Réduction du volume

Appuyez et maintenez les boutons jusqu'à ce que l'écran s'allume.

Nous sommes maintenant en mode de récupération.

Utilisez les boutons de volume pour mettre en surbrillance « Wipe Data/Factory Reset ». et appuyez sur le bouton d'alimentation pour le sélectionner.

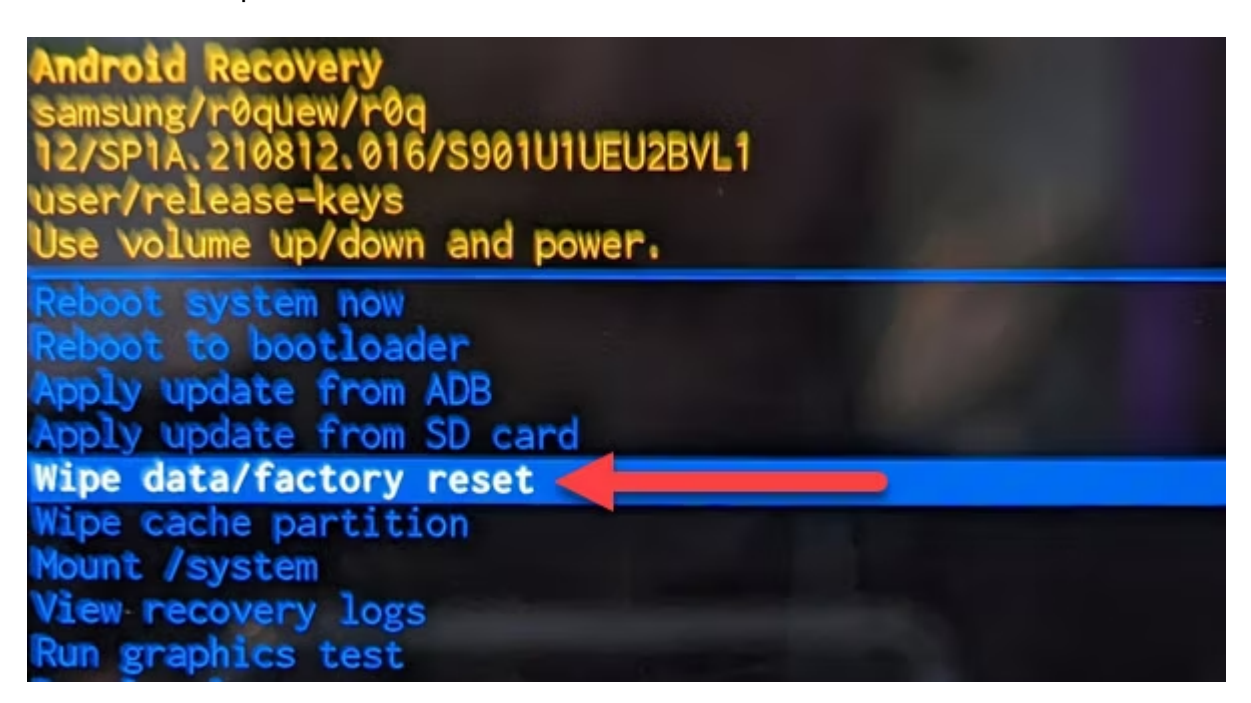

Utilisez à nouveau les boutons de volume pour mettre en surbrillance « Réinitialisation des données d'usine » et appuyez sur le bouton d'alimentation pour confirmer.

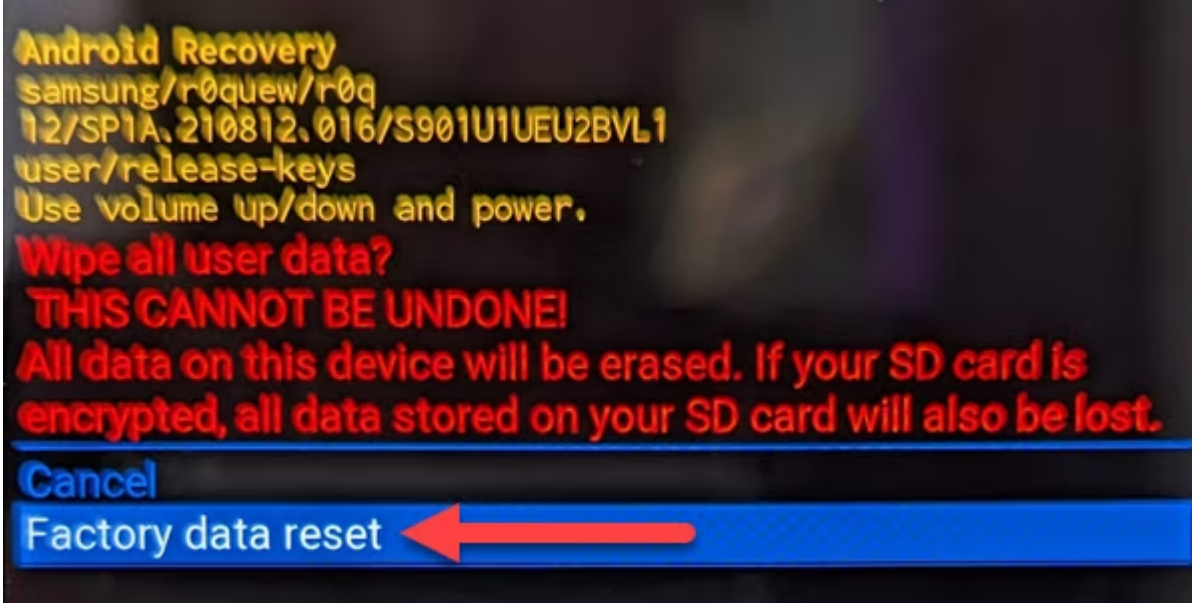

Le processus de réinitialisation d'usine va commencer et vous vous retrouverez avec un téléphone Android dans le même état que lorsque vous l'avez acheté pour la première fois.

Si la réinitialisation d'usine et rien d'autre n'a fonctionné, il est malheureusement temps de retirer votre téléphone et [d'acquérir un nouvel appareil Android.](https://www.howtogeek.com/734936/best-android-phones/)

Les cellulaires ne fonctionnent pas et ne dure pas éternellement, et il peut être [dangereux de continuer à](https://www.howtogeek.com/794334/its-time-to-ditch-your-old-android-phone/) [utiliser un ancien téléphone Android](https://www.howtogeek.com/794334/its-time-to-ditch-your-old-android-phone/).

*Recherche et mise en page par: Michel Cloutier CIVBDL 20231219 "C'est ensemble qu'on avance"*